### **RouterOS and USB Devices**

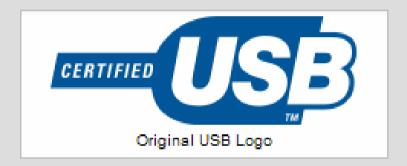

Arnis Riekstins MikroTik

## **Supported USB Devices**

- USB Peripheral Devices:
  - UPS
  - Ethernet Controllers
  - Flash Disks
  - HSDPA/EDGE/GPRS Modems
- USB Hosts running RouterOS:
  - Any x86 hardware (PC)
  - RouterBoard 230
  - RouterBoard 433U new!

#### **UPS Control**

- Similar to the "old" style over serial port
- Requires the ups-3.x.npk or ups-2.9.x.npk software package installed

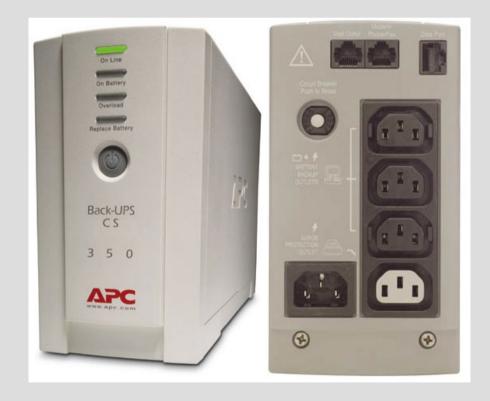

# **UPS** Configuration

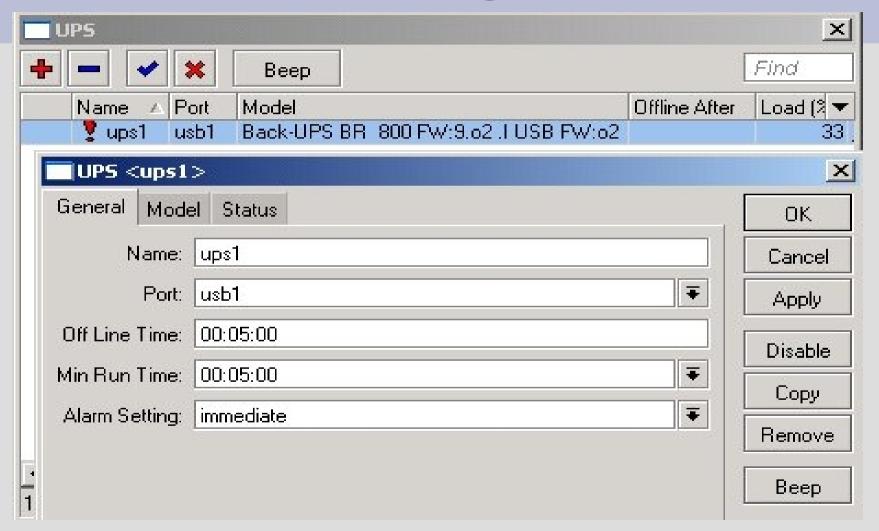

# **UPS Status**

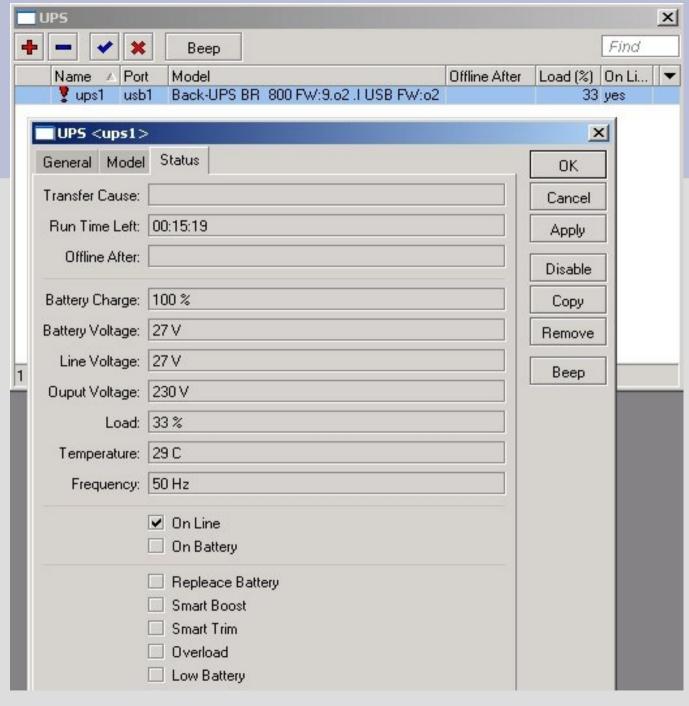

#### **USB** Ethernet

- RouterOS Supports:
  - Planet 10/100Base TX USB Ethernet
     Adapter UE-9500
  - Linksys Instant
     EtherFast 10/100 USB
     Network Adapter
     USB100TX
- See the Device Driver List in the RouterOS Manual

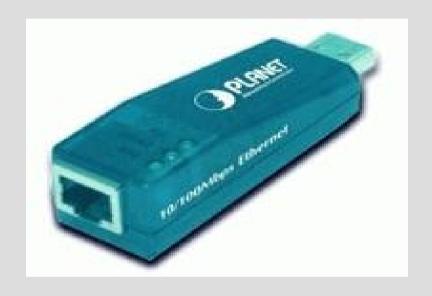

#### **USB Flash Disk**

- Booting from Flash, if the hardware supports it
- Storage for proxy cache
- USB storage shows up under the new /store disk menu (since ROS V3.15)

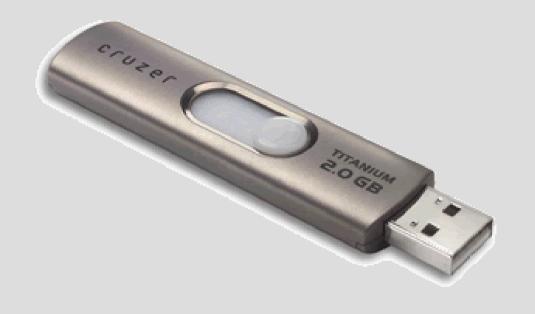

#### **Store Menu**

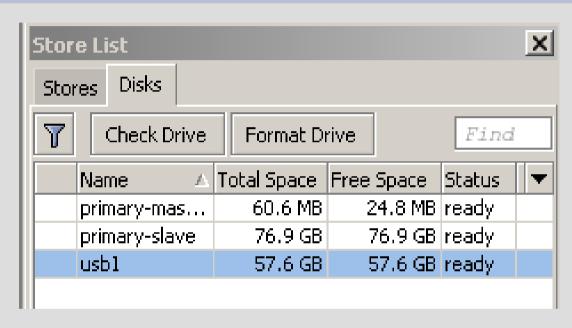

 USB storage shows up under the new /store disk menu (since ROS V3.15)

# **Accessing External Storage**

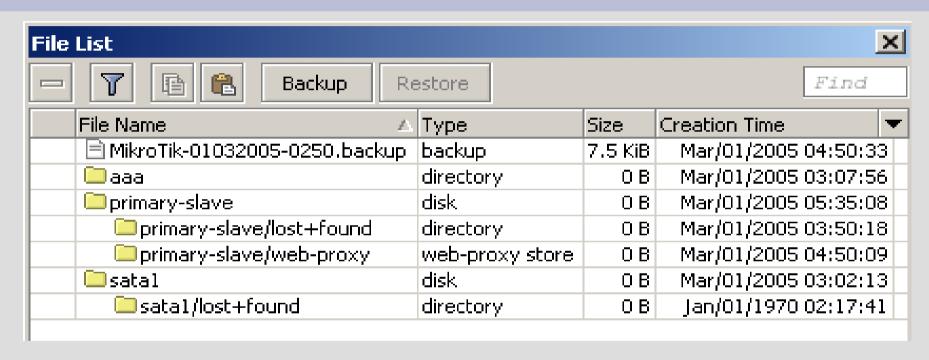

 USB storage can be accessed through the /file menu, where it shows up as a folder

#### **HSDPA/EDGE/GPRS Modems**

- HUAWEI E220
- TELTONIKA

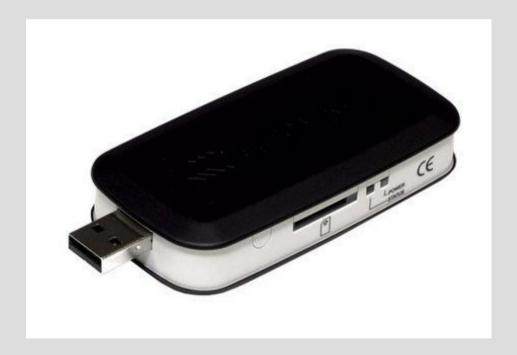

## **GSM Modem Applications**

- Main link to the Internet
- Backup link
- Sending SMS from the router (V3.0rc11)
- Receiving SMS on the router and executing scripts (to be implemented)

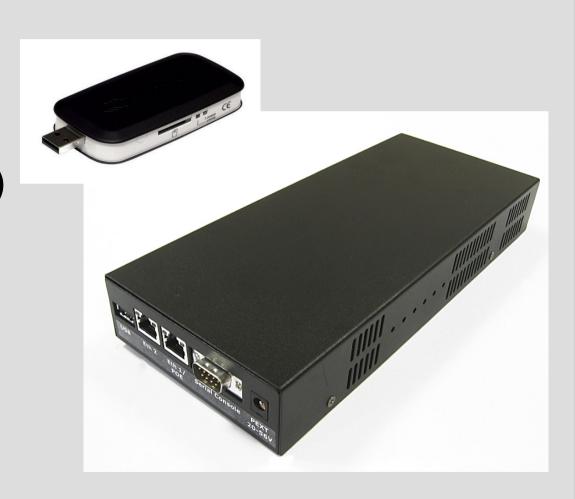

Main Link over GSM

- Suitable for locations where WiFi or DSL cannot be used:
  - rural areas
  - public transport
  - in your car
  - hotel with overpriced
     Internet access

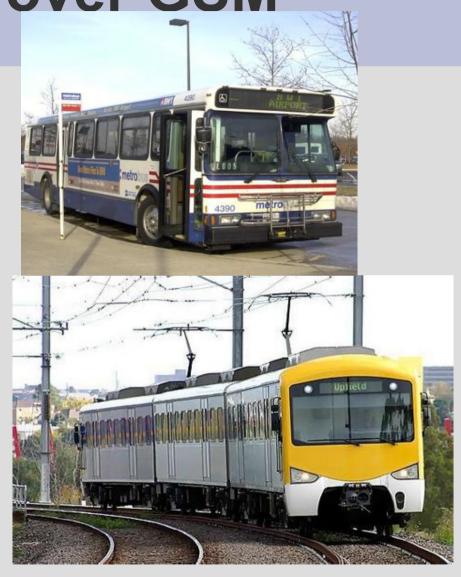

## **Backup Link over GSM**

 In case the main link goes down router can be configured to use data connection over GSM network

## Sending SMS over GSM Modem

 Signaling the network status by sending SMS text not to a SMS-to-email gateway, but through the GSM network

# **GSM Modem Applications**

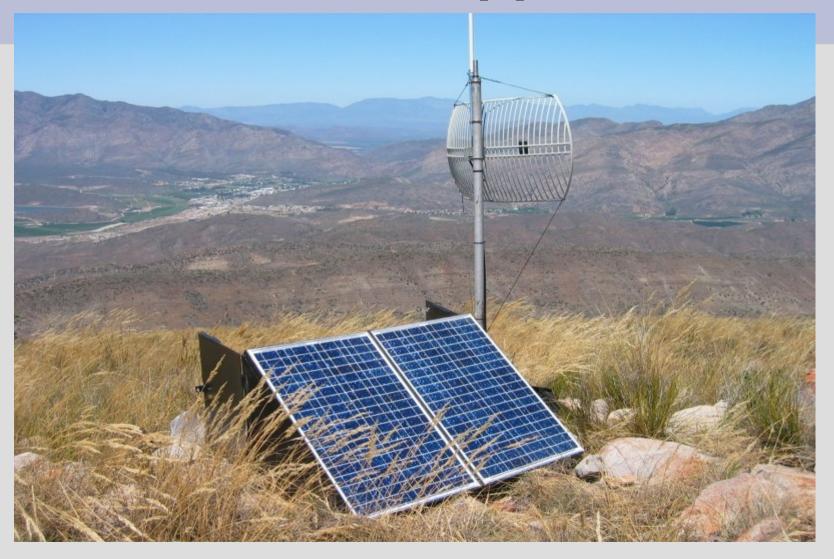

# Configuring the PPP

| ■ Interface <ppp-lmt></ppp-lmt>                     | ×       |
|-----------------------------------------------------|---------|
| General PPP Status Traffic                          | OK      |
| Name: ppp-lmt                                       | Cancel  |
| Type: PPP Client                                    | Apply   |
| Max MTU: 1500                                       | Enable  |
| Max MRU: 1500                                       | Comment |
| MRRU: ▼                                             | Сору    |
| Port: usb3                                          | Remove  |
| Modem Init: ATZ;AT+CGDCONT=1,"IP","internet.lmt.lv" | Torch   |
| Null Modem                                          | 200     |

# Configuring the PPP (2)

| Interface <   | :ppp-lmt>                          | x       |
|---------------|------------------------------------|---------|
| General PPP   | Status Traffic                     | OK      |
| Phone:        | *99***1#                           | Cancel  |
| Dial Command: | ATDT                               | Apply   |
| User:         |                                    | Enable  |
| Password:     |                                    | Comment |
| Profile:      | ppp-LMT                            | Сору    |
|               | ☐ Dial On Demand                   | Remove  |
|               | ✓ Add Default Route ✓ Use Peer DNS | Torch   |

## Sending SMS from Router

- Command line example to send an SMS:
  - /tool sms send usb3 "29111222" message="Help!"
- Additional arguments can be specified:
  - smsc=<number> is number of the SMS service center
  - type=<value> is for adjusting SMS properties.
     Currently only class 0 SMS messages are supported, thus, type=class-0 by default
- SMS cannot be sent while the port is used by other service (PPP or terminal)

# **Troubleshooting GPRS**

- Can you talk to the modem at all?
  - Use serial terminal on usb port and try to issue some AT commands (AT, ATI, AT+CPIN=?
- Is the SIM card requiring to enter the PIN?
  - Disable PIN request, or,
  - Include it into the modem initialization string
- Consult
  - Any GPRS AT Command Reference
  - MikroTik WIKI

# **Questions and Suggestions**

Ideas for more applications

```
- ...
- ...
```

Additional feature suggestions

```
- ...
- ...
```

Thank you!